### **УДК 378.147**

#### **Девін Владлен В'ячеславович**

канд. техн. наук, доцент, доцент кафедри загальнотехнічних дисциплін Подільський державний аграрно-технічний університет, Кам'янець-Подільський, Україна *dvvkp.123@gmail.com* ORCID: 0000-0003-2994-3144

#### **Ткачук Василь Сергійович**

канд. техн. наук, доцент, доцент кафедри загальнотехнічних дисциплін Подільський державний аграрно-технічний університет, Кам'янець-Подільський, Україна *[twsk@i.ua](mailto:twsk@i.ua)* ORCID: [0000-0001-5414-2387](https://orcid.org/0000-0001-5414-2387)

#### **Скоробогатов Дмитро Валентинович**

канд. техн. наук, асистент кафедри загальнотехнічних дисциплін Подільський державний аграрно-технічний університет, Кам'янець-Подільський, Україна *[dskorobogatov@i.ua](mailto:dskorobogatov@i.ua)* ORCID: 0000-0001-5021-286X

# **ВИКОРИСТАННЯ ПРОГРАМНОГО КОМПЛЕКСУ «GIM» У ВИКЛАДАННІ ДИСЦИПЛІНИ «ТЕХНІЧНА МЕХАНІКА»**

**Анотація.** Технічна механіка, як комплекс фундаментальних загальнотехнічних дисциплін, є теоретичною і науковою основою вивчення і розвитку сучасної техніки. Користуючись її законами і принципами, можуть бути розроблені і досліджені споруди, конструкції, машини та обладнання. Разом з тим, технічна механіка є найбільш складною для засвоєння. Основні труднощі пов'язані з тим, що курс заснований не тільки на застосуванні законів теоретичної механіки до складних механізмів різного типу, але і відрізняється своєю специфікою та особливостями, базується на незнайомій раніше студентам термі-нології, є введенням в механіку машин в цілому. Засвоєння цього матеріалу утруднено і обмеженнями за часом, що відводиться на вивчення даного предмету у вищих технічних закладах освіти. Отже, викладення технічної механіки в сучасних умовах вимагас широкого залучення комп'ютерних технологій до освітнього процесу, що відповідає вимогам інтенсифікації самостійної роботи студентів, урізноманітнює форми i засоби навчання, мотивує студентів та оптимізує процес їх навчання. Проблема дослідження полягає у виявленні можливостей інтенсифікації процесу навчання технічної механіки, яка є основоположною дисципліною для інших спеціальних дисциплін в технічному ВЗО, за допомогою використання навчальної комп'ютерної програми GIM. В тексті статті наводиться обґрунтування доцільності використання програми GIM під час вивченні дисципліни технічна механіка студентами інженерно-технічних вищих закладів освіти. Програмне забезпечення GIM використовується для того, щоб підтримувати і доповнювати теоретичні лекції, під час практичних занять, GIM виступає в якості навчального додаткового інструменту для зміцнення знань, отриманих студентами. Навчання студентів молодших курсів загальнотехнічних дисциплін на основі використання навчальної комп'ютерної програми GIM підвищує професійну культуру майбутнього фахівця, стимулюючи його потребу в постійному самовдосконаленні. Нові освітні технології є ефективним методом навчання студентів і сприяють кращому розумінню предмета, популяризації та поширенню наукових знань.

**Ключові слова:** технічна механіка; теорія механізмів і машин; кінематика; інформаційні технології; програма GIM

**Постановка й обґрунтування актуальності проблеми.** Технічна механіка, як комплекс фундаментальних загальнотехнічних дисциплін, є теоретичною і науковою основою вивчення і розвитку сучасної техніки. Користуючись її законами і принципами, можуть бути розроблені і досліджені споруди, конструкції, машини та обладнання. Тому основною задачею вивчення технічної механіки є підготовка кваліфікованих фахівців, які здатні забезпечити розв'язання багатьох інженерних задач раціонального використання технічних засобів промислового виробництва, створення і вдосконалення нової конкурентоспроможної техніки відповідно до конкретних умов її роботи.

Технічна механіка як фундаментальна загальнотехнічна дисципліна включає в себе наступні основні частини, які тісно взаємопов'язані між собою: теоретична механіка, теорія механізмів і машин, опір матеріалів, деталі машин.

Теоретична механіка є однією з фундаментальних загальнонаукових дисциплін фізико-математичного циклу і є, фактично, науковою базою всіх галузей сучасної, зокрема, сільськогосподарської техніки.

В теорії механізмів і машин вивчається структура механізмів і машин на основі їх аналізу та синтезу. В опорі матеріалів вивчаються основи розрахунків деталей і елементів конструкцій на міцність, жорсткість і стійкість. В деталях машин на основі знань і навиків, що набуті в попередніх розділах, вивчають принципи розрахунків при проектуванні та конструюванні деталей як загального, так і спеціального призначення із врахуванням умов їх експлуатації [1, 2].

Будучи комплексом фундаментальних загальнотехнічних дисциплін, разом з тим, технічна механіка є найбільш складною для засвоєння.

Основні труднощі пов'язані з тим, що курс заснований не тільки на застосуванні законів теоретичної механіки до складних механізмів різного типу, але і відрізняється своєю специфікою та особливостями, базується на незнайомій раніше студентам термінології, є введенням в механіку машин в цілому.

Засвоєння цього матеріалу утруднено і обмеженнями за часом, що відводиться на вивчення даного предмету у вищих технічних закладах освіти.

Отже, викладення інженерної механіки в сучасних умовах вимагає широкого залучення комп'ютерних технологій до освітнього процесу, що відповідає вимогам інтенсифікації самостійної роботи студентів, урізноманітнює форми i засоби навчання, мотивує студентів та оптимізує процес їх навчання. Проблема дослідження полягає у виявленні можливостей інтенсифікації процесу навчання технічної механіки, яка є основоположною дисципліною для інших спеціальних дисциплін в технічному ВЗО, за допомогою використання навчальної комп'ютерної програми GIM з метою підвищення якості знань і формування умінь і навичок у здобувачів вищої освіти, необхідних в майбутній як навчальній, так і професійній діяльності.

**Аналіз основних досліджень. Виокремлення аспектів проблеми, які ще недостатньо вивчені.** В останні роки спостерігається підвищений інтерес до використання різного програмного забезпечення у викладанні дисциплін загальнотехнічного циклу, зокрема технічної механіки. Під час вивчення розділу теоретична механіка широко використовується програма MathCAD [3, 4], у викладанні теорії механізмів і машин використовуються комерційні програмні пакети, такі як ADAMS [5], DADS [6], SAM або Working Model [7]. Такого роду програми загального призначення мають очевидні переваги з їх потужними можливостями і надійністю. Однак, особливо в разі використання ADAMS і DADS, необхідно витратити чимало часу для того, щоби навчити студента працювати в цих програмах, які були розроблені для потреб техніків і експертів. У цих комерційних пакетах, через їх загальне призначення і широту діапазону додатків, процес геометричного моделювання часто є складним і важким, особливо в разі моделювання просторових механізмів. Всі ці програми засновані на технології мультитіла, в результаті чого, геометричні основи теорії механізмів і машин приховані для студента в математичних формулюваннях кінематичних розрахунків. В програму вводяться вхідні дані, після обчислень видається результат і не зрозуміло, яким чином цей результат було досягнуто. Крім того, викладач повинен шукати компроміс між вивченням інструкції використання програмного забезпечення і викладанням теоретичних основ предмету.

Під час вивчення розділу опір матеріалів використовується програмний комплекс MDSolids [8], у викладанні розділу деталі машин застосовують програму Компас 3D, в якій є велика кількість прикладних бібліотек для інженерних розрахунків [9, 10].

Водночас практично відсутнє педагогічно обґрунтоване методичне забезпечення освітнього процесу, орієнтоване на системне використання засобів сучасних iнформацiйно-комунікаційних технологій під час вивчення загальнотехнічних дисциплін.

**Формулювання мети, постановка завдань.** Виходячи з особливостей організації освітнього процесу у вищих навчальних закладах інженерної освіти, метою досліджень є обґрунтування доцільності використання програмного комплексу GIM під час вивченні дисципліни технічна механіка студентами технічного вищого закладу освіти.

До завдань, які необхідно було розв'язати, увійшли:

- аналіз структури і визначення дидактичних можливостей комп'ютерної програми GIM;
- обґрунтування доцільності використання програми GIM під час вивчення технічної механіки;
- аналіз методологічних, технічних та організаційних проблем впровадження нових форм організації освітнього процесу з використанням зазначеної програми.

## **Виклад основного матеріалу з обґрунтуванням отриманих результатів.**

Перші розділи дисципліни технічна механіка - теоретична механіка і теорія механізмів і машин є найбільш важливими для подальшого вивчення цієї комплексної дисципліни і одночасно найбільш важкими для засвоєння студентами.

З цих позицій інтерес представляє реалізація можливостей навчальної комп'ютерної програми GIM, розробленої дослідницькою групою COMPMECH в Департаменті машинобудування Університету Країни Басків (Department of Mechanical Engineering of the University of the Basque Country UPV/EHU) [11], [12], [13].

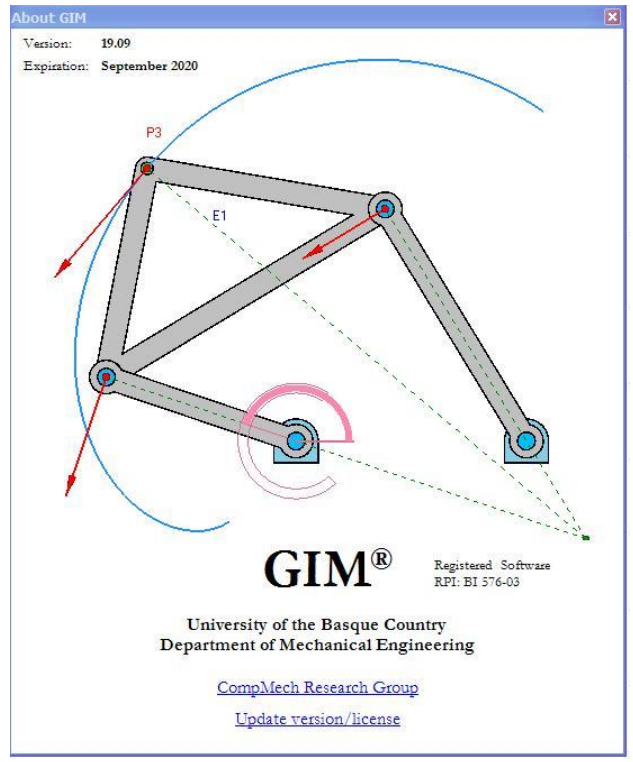

Рис. 1. Заставка програми GIM

GIM – це прикладне програмне забезпечення, яке призначене для освітніх цілей, зокрема для проведення кінематичного аналізу, моделювання руху і синтезу планарних механізмів, а також статичного аналізу механічних конструкцій. Програму можна знайти і завантажити за посиланням http://www.ehu.es/compmech/software/.

Це програмне забезпечення безкоштовне, було реалізовано в Visual C #, з використанням бібліотек Open GL і графічних інструментів для відображення кінематичних результатів у графічному вигляді в різних форматах. Моделювання в цій програмі дозволяє студентам візуалізувати статичні конструкції або рух механізмів практично без необхідності прототипу або макета.

Спочатку програма GIM була розроблена як додаток до традиційних лекцій з теорії механізмів і машин, практичних і лабораторних занять, а також самостійної роботи. Кожен рік, у кінці вересня, виходить нова версія програми.

Пропоноване програмне забезпечення має модульну структуру, так що кожен крок кінематичного моделювання здійснюється в окремому модулі. В даний час програмне забезпечення складається з чотирьох основних модулів, один препроцесор і три модуля обчислення, як описано нижче:

 *Геометрія:* студент може визначити кінематичну схема будь-якого плоского або просторового механізму. Це основний модуль необхідний для визначення геометрії та топології механізму, який повинен бути проаналізований за допомогою будь-якого з обчислювальних модулів.

*Рух:* Після того як користувач визначив структуру механізму, ведучу ланку і характер її руху, можна запустити програму і візуально простежити рух механізму у вигляді мультиплікації. Крім того, шлях кожної точки на механізмі може бути простежено у вигляді лінії траєкторії.

*Швидкість:* Це основний модуль, який виконує кілька типів кінематичних розрахунків, таких як визначення ступенів свободи даного механізму, розрахунок лінійних і кутових швидкостей, оцінку матриць Якобі, швидкості еліпсоїдів тощо.

На рисунку показана блок-схема різних модулів програмного забезпечення і їх взаємозв'язок.

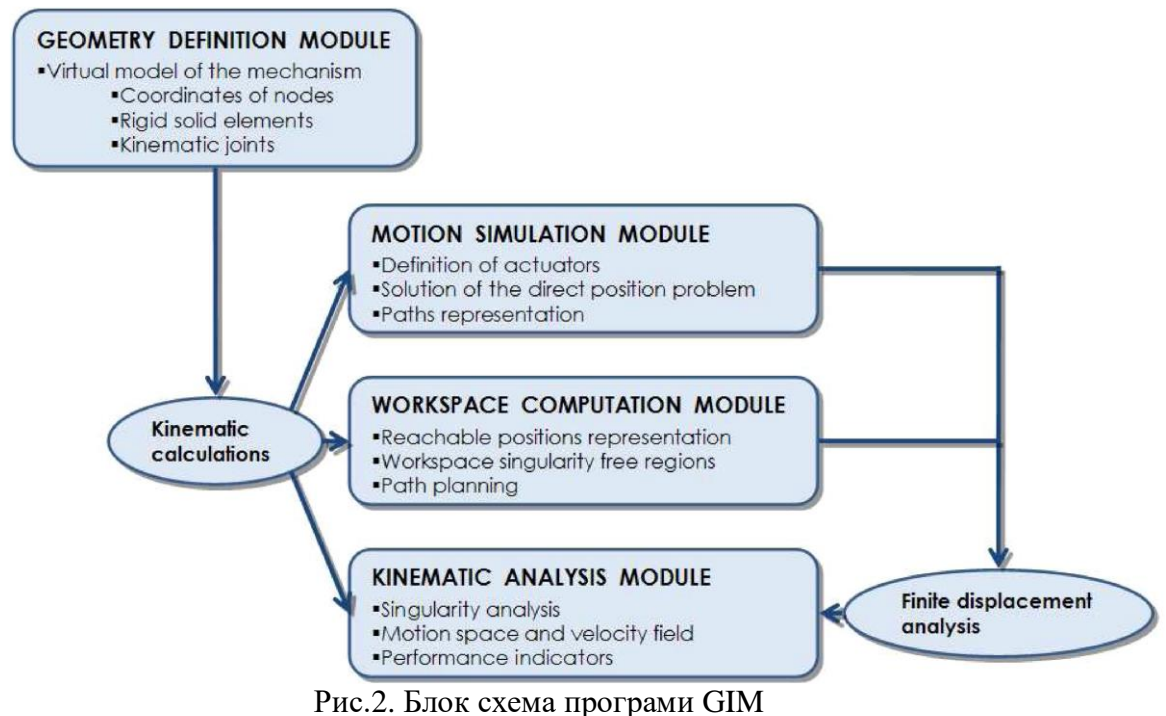

# *Визначення геометрії механізму*

У цьому розділі пояснюється, як визначити конкретну конструкцію механізму для вивчення. Для цього дизайнер буде використовувати значки, включені в вертикальну смугу в лівій частині екрана програми. Як показано на рис. 3, ці значки служать для створення вузлів механізму, ланок, визначають тип шарнірів або призматичних з'єднань, встановлення нерухомих з'єднань, зміни або видалення елементів тощо.

# *ISSN: 2414-0325. Open educational e-environment of modern University, № 7 (2019)*

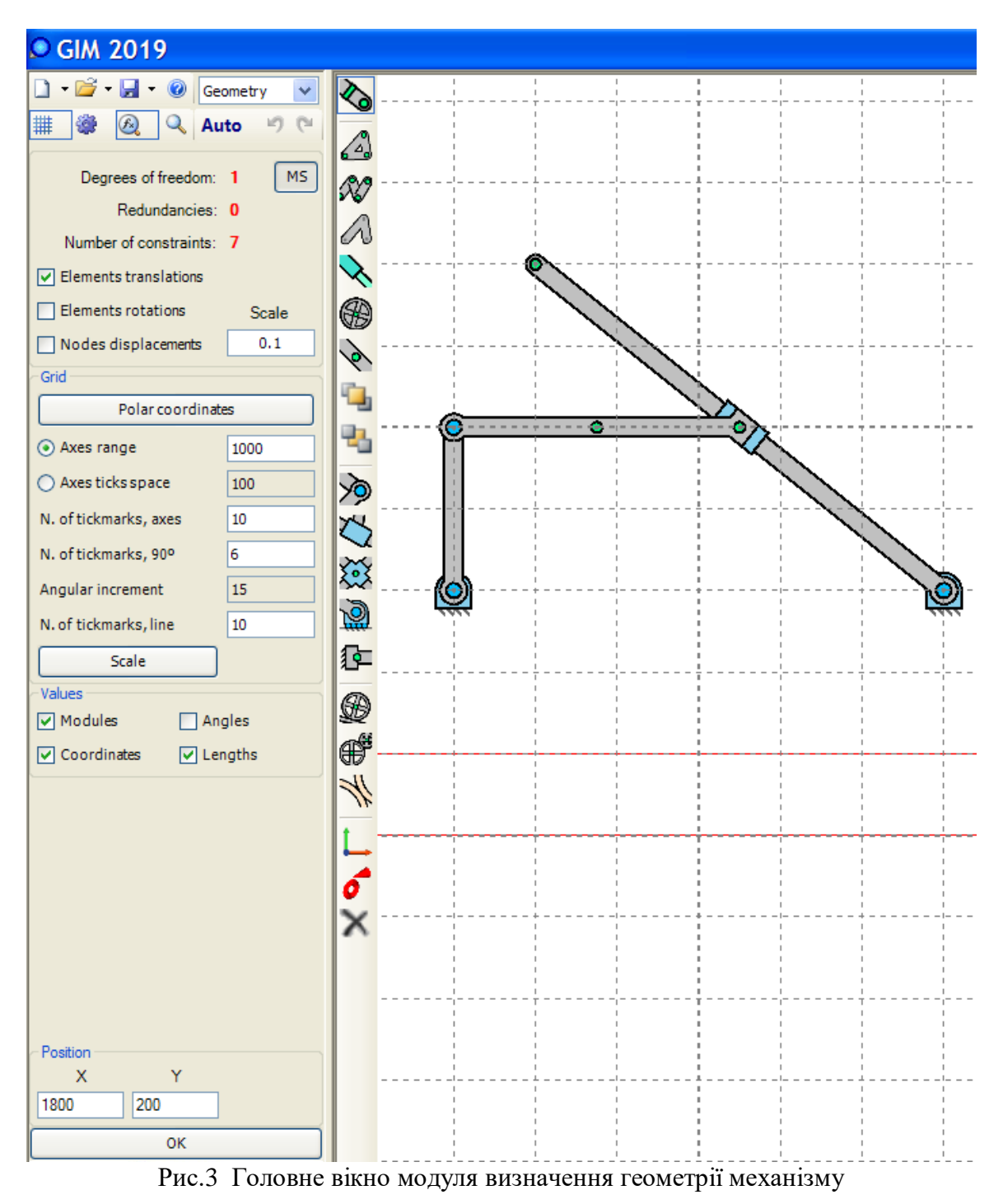

Процес опису механізму дуже простий: необхідно вибрати потрібний значок і клацнути курсором миші на екрані. Загалом, основний процес проектування механізму має наступний алгоритм: по-перше, створити вузли механізму, по-друге визначити елементи між встановленими вузлами та, нарешті, визначити всі типи з'єднань.

Для створення вузлів потрібно просто вибрати відповідний значок з ім'ям *Create nodes*, а потім, встановивши курсор миші на екрані, просто натиснути на бажане місце. Також можна визначити конкретні (x, y) координати вузла, написавши числові значення в полях, які з'являються в нижньому лівому куті екрану, як тільки значок вузлів був обраний.

Для встановлення вузлів можна використати дві системи координат: прямокутну Декартову і полярну.

Після того, як вузли були зображені, можуть бути створені ланки механізму. Для цього потрібно вибрати значок *Create elements* і знову перемістити курсор миші на екран. Натиснути один раз на перший вузол, який утворює елемент, і двічі клацнути на останньому вузлі елемента.

Щоб визначити кінематичні шарніри механізму, необхідно вибрати відповідну іконку (шарнірне з'єднання, призматичне з'єднання, подвійний повзун або фіксований зв'язок) і, помістивши мишу на екран, натиснути на відповідний вузол.

Багато типів плоских механізмів включені в бібліотеку, до якої можна отримати доступ за допомогою іконки *Open*. Доступні механізми з однією, двома або трьома ступенями вільності, їх геометрія повністю визначена, так що кінематичний аналіз механізму може бути зроблений безпосередньо. Попередній перегляд деяких типів плоских механізмів, які можна знайти в бібліотеці, показано на рис. 4.

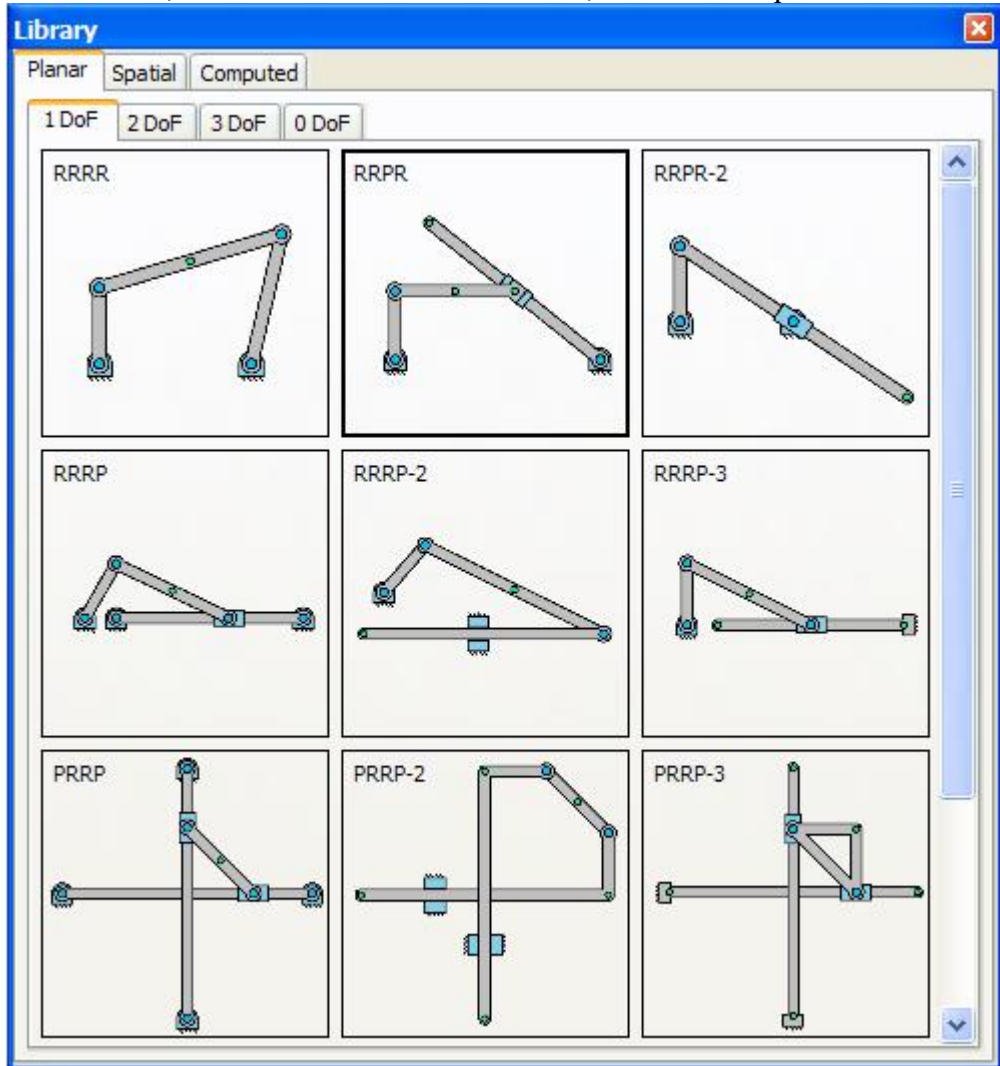

Рис. 4. Бібліотека плоских механізмів

Після вибору конкретного механізму із бібліотеки він автоматично відкривається в модулі *Geometry*. Користувач може змінити положення вузлів або розміри ланок за допомогою команд редагування.

*Модуль руху* - це модуль, який відповідає за моделювання руху і кінематичний аналіз досліджуваного плоского механізму. Користувач може отримати доступ до цього модуля після того, як геометрія механізму була повністю визначена в модулі *Geometry*.

Щоб увійти в модуль *Kinematics*, потрібно вибрати опцію *Kinematics* в меню дисплея на верхній панелі головного вікна.

На рис. 5 показано початкове головне вікно, пов'язане з модулем *Kinematics*.

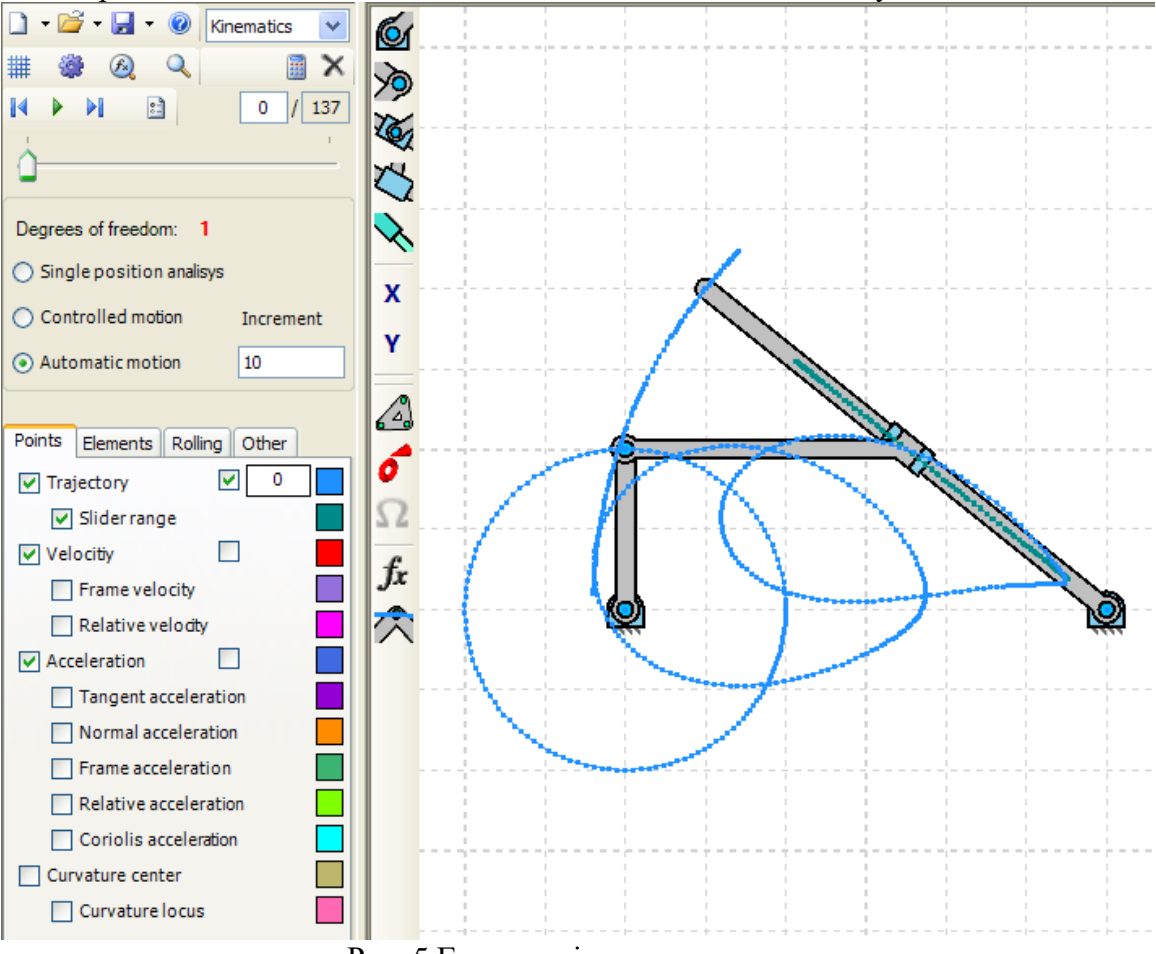

Рис. 5 Головне вікно модуля руху

Цей екран складається з трьох основних частин:

1. Вертикальна смуга поруч з екраном, на якій з'являються кілька значків. Перші п'ять значків служать для визначення ведучої ланки механізму. Можливі варіанти: привід з фіксованим обертанням, привід з плаваючим обертанням, повзун і поршневий привід. Крім того, такі значки можна використовувати для зміни або видалення будьякого приводу, визначити опорний елемент і змінити характер з'єднання. Дві нижніх іконки дозволяють вибрати конкретні ланки або вузли для того, щоби отримати їх траєкторії, швидкості або прискорення.

2. Верхня горизонтальна смуга, яка містить елементи управління імітацією руху (відтворення / пауза, наступний крок, попередній крок). Крім того, трохи нижче управління рухом, відображається кількість ступенів вільності механізму.

3. Чотири меню з іменами *Points* , *Elements* , *Rolling* і *Other* . Це основна частина модуля руху, так як віна містить всі важливі кінематичні параметри, які можна візуалізувати, наприклад, швидкості і прискорення, траєкторія точок, миттєвий центр обертання (рис.6).

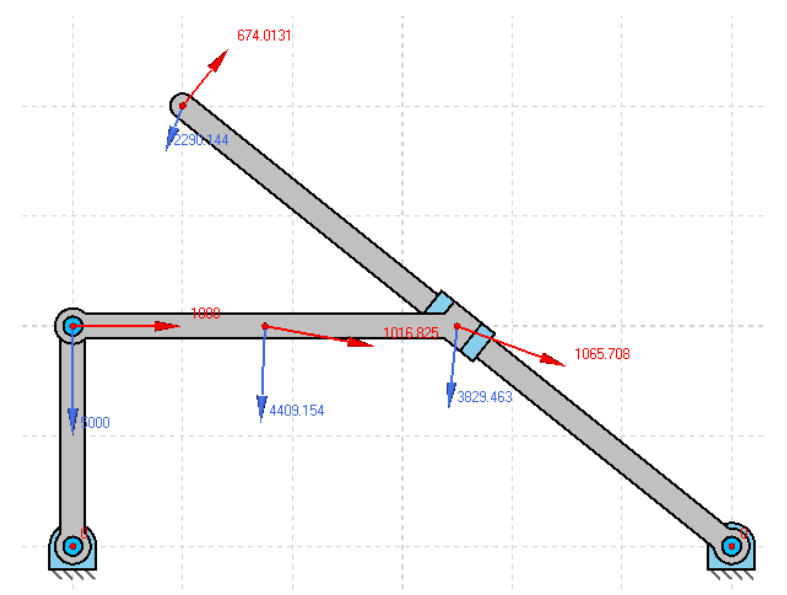

Рис. 6 Візуалізація швидкостей і прискорень точок механізму

Також за бажанням користувача можна налаштувати відображення наступних кінематичних характеристик: траєкторія, швидкість відносна і абсолютна швидкість, прискорення дотичне і нормальне прискорення, відносне і абсолютне прискорення, прискорення Коріоліса, центр кривизни, кривизна локусу.

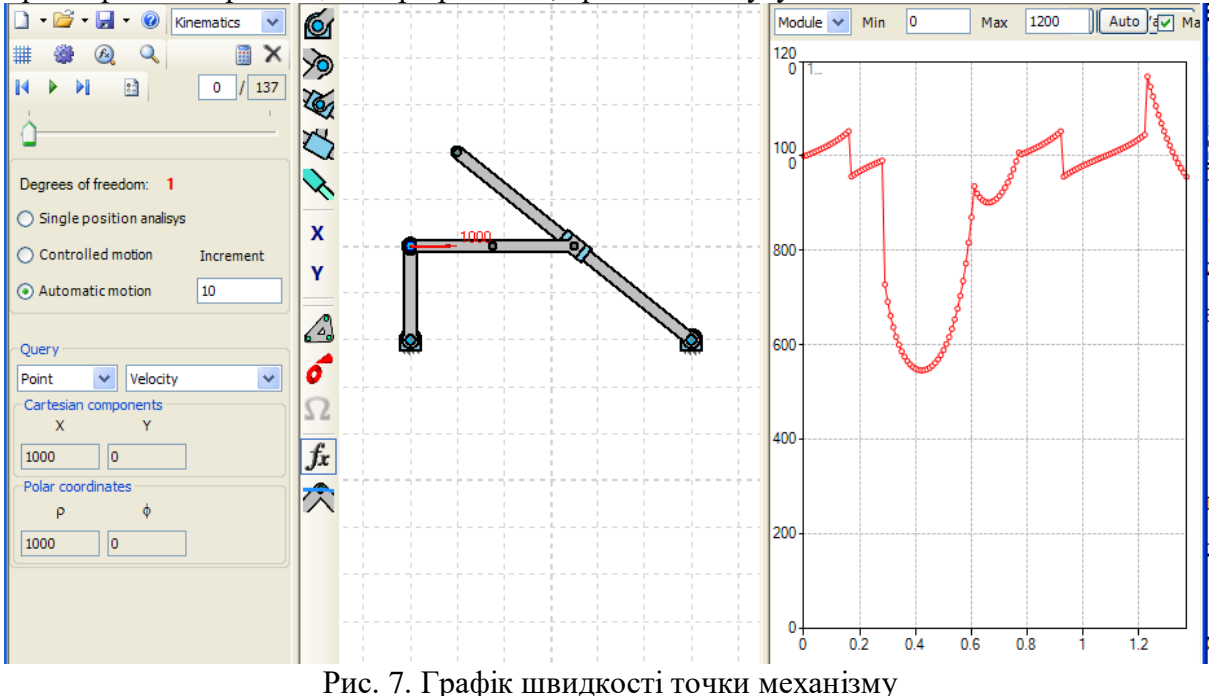

Модуль *Kinematics* дозволяє представляти графіки зазначених вище кінематичних характеристик, пов'язаних з точками або ланками механізму. Ці графіки отримані шляхом вибору значка, зазначеного на рис. 7, який відображає меню, також показане на рисунку. Це меню розділено на характеристики точок і характеристики ланок.

Для точок можна отримати наступні графіки: координати, швидкість, прискорення, тангенціальне прискорення, нормальне прискорення, центр кривизни, радіус кривизни. Для ланок: кутова швидкість, кутове прискорення, швидкість полюса тощо.

Програмне забезпечення GIM включає в себе додатковий модуль, призначений для статичного аналізу деяких плоских конструкцій, особливо плоских ферм.

Як і в попередніх випадках, першим кроком є визначення геометрії ферми за допомогою модуля *Geometry*. Перед виконанням статичного аналізу ферми важливо переконатися, що структура має нуль ступенів вільності. В іншому випадку щось було не правильно визначено і має бути змінено.

Наступним кроком є активація модуля *Dynamics*, розташованого в видимій частині верхнього меню в якому з'являються всі основні модулі. Після вибору модуля *Dynamics* з'являється новий екран, який містить кілька опцій: створення нових вузлів, додавання сил, додавання моментів, додавання розподілених сил, включення параболічного гнучкого навантаження.

Приклад того, як додати певну силу на будь-який з вузлів, показаний на рис. 8.<br>  $\Box \cdot \vec{B} \cdot \Box \cdot \bullet$  Dynamics  $\lor \Diamond$ 

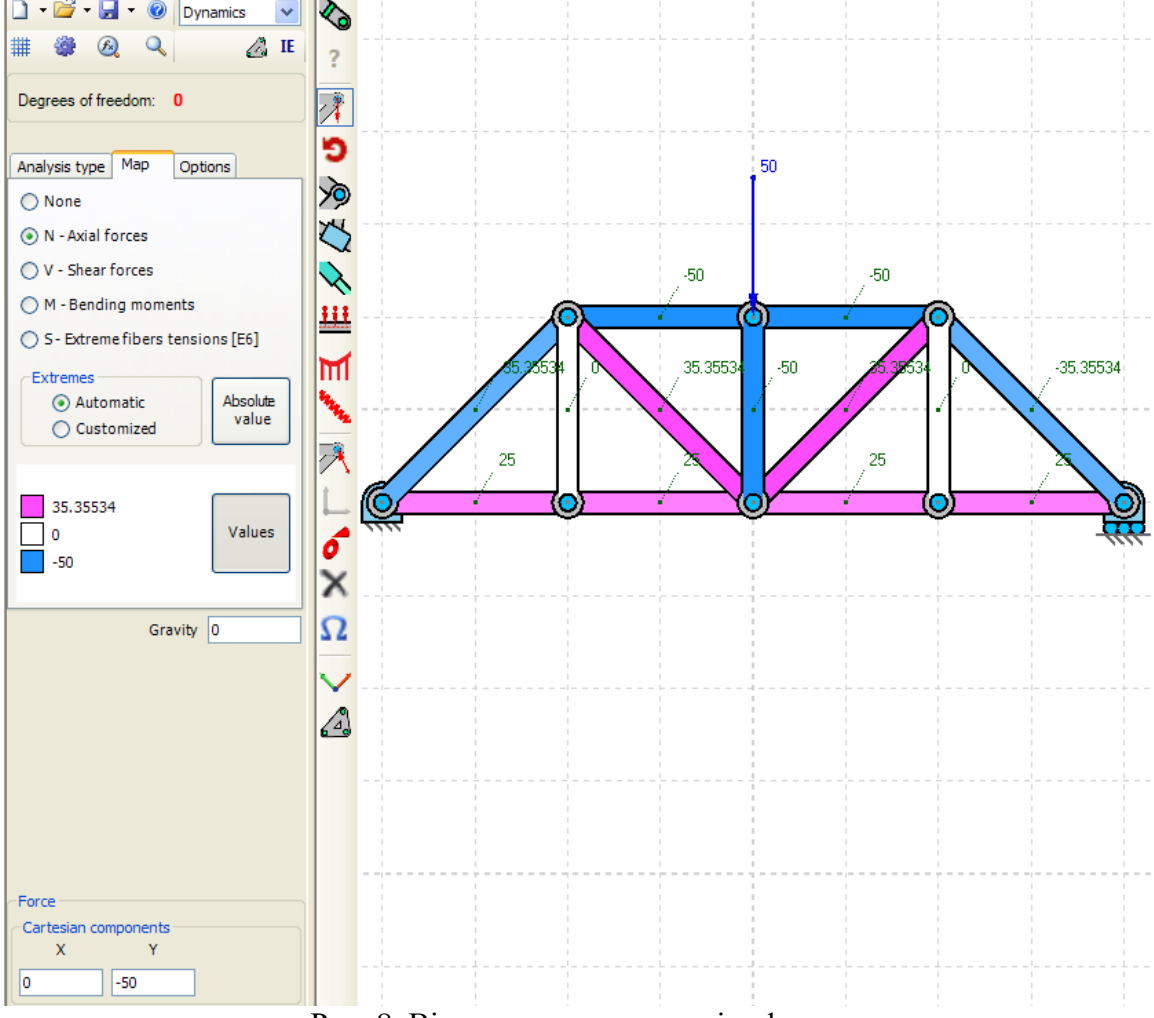

Рис. 8. Вікно статичного аналізу ферми

Значення сили можна змінити, вказавши відповідні значення в меню, яке з'являється внизу зліва. В цьому випадку ми вказали вертикальну зосереджену силу зверху вниз, тому значення дорівнює -50 у вертикальному напрямку.

Так само можуть бути прикладені моменти до вузла, визначеному в будь-якому стрижні ферми. Розподілені навантаження можуть бути прикладені до будь-якого стрижня конструкції. Для цього необхідно вибрати відповідний значок, а потім натиснути на вузли де навантаження матиме свою початкову і кінцеву точку відповідно. При активації значка розподіленого навантаження, унизу з'явиться нове меню. Це меню містить багато пов'язаних параметрів, які можуть бути змінені користувачем, і вони автоматично змінюються на екрані.

Багато прикладів плоских ферм можна знайти в бібліотеці програмного забезпечення. Потрібно вибрати опцію *Open Library*, вгорі, і вибрати опцію *0DoF*, де геометрія з багатьох відомих плоских ферм вже визначено. Тоді всі варіанти модуля статики можуть бути використані для аналізу обраної ферми.

**Висновки, рекомендації, перспективи подальших досліджень.** Аналіз механізмів і статичних конструкцій за допомогою прикладних програм є важливою частиною наукової і практичної діяльності інженерів і конструкторів. Проведення аналізу значно полегшується за рахунок візуалізації кінематики механізму, який розглядається в програмі GIM.

Навчання студентів молодших курсів загальнотехнічних дисциплін на основі використання навчальної комп'ютерної програми GIM підвищує професійну культуру майбутнього фахівця, стимулюючи його потребу в постійному самовдосконаленні. Нові освітні технології є ефективним методом навчання студентів і сприяють кращому розумінню предмета, популяризації та поширенню наукових знань. Програма безкоштовна, не вимагає наявності потужних комп'ютерів і великих ресурсів, інтуїтивно зрозуміла і проста у використанні.

Здійснене дослідження не вичерпує всіх аспектів проблеми. Подальшого дослідження потребують питання розробки навчальних планів, методик навчання та експериментальна перевірка системи застосування пропонованого програмного забезпечення для студентів різних спеціальностей.

# **СПИСОК ВИКОРИСТАНИХ ДЖЕРЕЛ**

- 1. Калетник Г.М., Булгаков В.М., Черниш О.М. Технічна механіка. Київ: Хай-Тек Прес, 2011. 340 с.
- 2. Булгаков В.М., Черниш О.М., Войтюк Д.Г. Технічна механіка. Ніжин: "MILANIK", 2011. 600 с.
- 3. Девін В.В., Ткачук В.С. Використання програми MathCAD у викладанні дисципліни «Інженерна механіка». Збірник наукових праць "Аграрна освіта". Кам'янець-Подільський: ФОП Сисин Я.І., 2015. с.158-161.
- 4. Девін В.В., Ткачук В.С. Розв'язання задач кінематики точки з використанням системи MathCAD. Актуальные научные исследования в современном мире, выпуск 3(35), часть 2. Переяслав-Хмельницкий, Март 2018. с.128-135.
- 5. ADAMS, MSC Software Corporation. URL: www.mscsoftware.com
- 6. DADS, LMS International NV. URL: www.lmsintl.com
- 7. Working Model, Design Simulation Technologies, Inc. URL: www.designsimulation.com
- 8. Девін В.В., Ткачук В.С., Скоробогатов Д.В. Викориcтання програмного комплексу MDSOLIDS у викладанні дисципліни «Механіка матеріалів і конструкцій». Open educational e-environment of modern University. 2018. № 5. с.77-87.
- 9. Проців В.В., Зіборов К.А., Твердохліб О.М. Проектування редукторів з використанням САПР Компас: навч. посібник. Донецьк: Національний гірничий університет, 2011. 178 с.
- 10. Дереза О.О., Коломієць С.М. Проектування привода транспортера в САПР КОМПАС. Курсове проектування з інженерної механіки (деталей машин): навч. посіб.. Мелітополь: ТДАТУ: Таврійський державний агротехнологічний університет імені Дмитра Моторного, 2018. 197 с.
- 11. Petuya, V., Macho, E., Altuzarra, O., Pinto, Ch., Hernández, A.: Educational software tools for the kinematic analysis of mechanisms. Comput. Appl. Eng. Educ. 22,72–86 (2014) (Wiley Periodicals Inc.) (Received 17 March 2010; accepted 25 January 2011
- 12. Tutorial of GIM Software COMPMECH Research Group www.ehu.es/compmech

# **USAGE OF «GIM» SOFTWARE WHILE TEACHING "TECHNICAL MECHANICS" DISCIPLINE**

### **Vladlen Devin**

PhD (technical sciences), Associate Professor of the Department of General Technical Sciences State Agrarian and Engineering University in Podilya, Kamianets-Podilskyi, Ukraine *dvvkp.123@gmail.com* ORCID: 0000-0003-2994-3144

### **Vasil Tkachuk**

PhD (technical sciences), Associate Professor of the Department of General Technical Sciences State Agrarian and Engineering University in Podilya, Kamianets-Podilskyi, Ukraine *[twsk@i.ua](mailto:twsk@i.ua)* ORCID: [0000-0001-5414-2387](https://orcid.org/0000-0001-5414-2387)

### **Dmytro Skorobogatov**

PhD (technical sciences)[, Assistant Professor of the D](http://context.reverso.net/%D0%BF%D0%B5%D1%80%D0%B5%D0%B2%D0%BE%D0%B4/%D0%B0%D0%BD%D0%B3%D0%BB%D0%B8%D0%B9%D1%81%D0%BA%D0%B8%D0%B9-%D1%80%D1%83%D1%81%D1%81%D0%BA%D0%B8%D0%B9/Assistant+at+the+chair+of)epartment of General Technical Sciences State Agrarian and Engineering University in Podilya, Kamianets-Podilskyi, Ukraine *[dskorobogatov@i.ua](mailto:dskorobogatov@i.ua)* ORCID: 0000-0001-5021-286X

**Abstract.** Technical Mechanics being a complex of fundamental general technical disciplines is the theoretical and scientific basis for the study and development of modern engineering. Using its laws and principles buildings, constructions, machines and equipment can be developed and researched. However, Technical Mechanics is the most difficult discipline to learn. The main difficulties of this course are based not only on the application of the principles of theoretical mechanics to complex mechanisms of different types but also the course stands out with its specific and particular features and also based on previously unknown terminology for students as well as is an introduction to the Mechanics of Machines in general. Difficulties in the acquisition of learning content are also caused by time constraints devoted to the study of this subject in higher technical educational institutions. Consequently, teaching Mechanical Engineering in today's context requires a widespread involvement of computer technologies into educational processes that meets the requirements of intensification of students' individual study and diversifies forms and means of learning, motivates students and optimizes their learning process. The problem of the research is to identify the possibilities of intensifying the process of teaching Technical Mechanics which is a fundamental discipline for other special courses in Technical Institutes using computer training software GIM. The article justifies the feasibility of using GIM software during Technical Mechanics course by students of engineering and technical higher education institutions. GIM software is used during practical classes to support and supplement theoretical lectures; GIM functions as an educational supplementary tool to enhance students' knowledge. Training of first and second year students of general engineering disciplines based on GIM computer training program enhances the professional culture of the future specialist, stimulating his need for continuous self-improvement. New educational technologies are an effective method of teaching students and help better understanding of the subject, promotion and spreading of scientific knowledge.

**Keywords:** Technical mechanics; theory of mechanisms and machines; kinematics; information technologies; software; GIM

### **REFERENCES (TRANSLATED AND TRANSLITERATED)**

1. Kaletnyk, H., Bulhakov, V., & Shchernysh, O. (2011). Technical mechanics. Kyiv: Khai-Tek Pres. (in Ukrainian)

- 2. Bulhakov, V., Shchernysh, O., & Voitiuk, D. (2011). Technical mechanics. Nіzhyn: "MILANIK". (in Ukrainian)
- 3. Devіn, V., & Tkachuk, V. (2015). The use of MathCAD in teaching the discipline "Engineering Mechanics". Zbіrnyk naukovykh prats "Ahrarna osvіta", Kam'ianets-Podіlskyi: FOP Sysyn Ya.І, 158-161. (in Ukrainian)
- 4. Devіn, V., & Tkachuk, V. (2018). Solution of kinematics of the point with the use of the Mathcad system. Aktualnue nauchnue yssledovanyia v sovremennom myre, vupusk 3(35), Shchast 2. Pereiaslav-Khmelnytskyi. 128-135. (in Ukrainian)
- 5. ADAMS (2019). MSC Software Corporation www.mscsoftware.com
- 6. DADS (2019). LMS International NV www.lmsintl.com
- 7. Working Model (2019). Design Simulation Technologies, Inc. www.design-simulation.com
- 8. Devіn, V., Tkachuk, V., & Skorobohatov, D. (2018). Using the MDSOLIDS software package in teaching the discipline "Mechanics of materials and structures". Open educational e-environment of modern University, 5, 77-87. (in Ukrainian)
- 9. Protsіv, V., Zіborov, K., & Tverdokhlіb, O. (2011). Design of gearboxes using CAD. Kompas: navch. posibnyk. Donetsk: Natsіonalnyi hіrnychyi unіversytet. (in Ukrainian)
- 10. Dereza, O., & Kolomіiets, S. (2018). Design of drive conveyor in CAD. KOMPAS. Kursove proektuvannia z inzhenernoi mekhaniky (detalei mashyn): navch. posib. Melіtopol: TDATU. (in Ukrainian)
- 11. Petuya, V., Macho, E., Altuzarra, O., Pinto, Ch. & Hernández, A. (2014). Educational software tools for the kinematic analysis of mechanisms. Comput. Appl. Eng. Educ. 22. 72–86.
- 12. Tutorial of GIM Software COMPMECH Research Group (2019). www.ehu.es/compmech.